#### **Table of Contents**

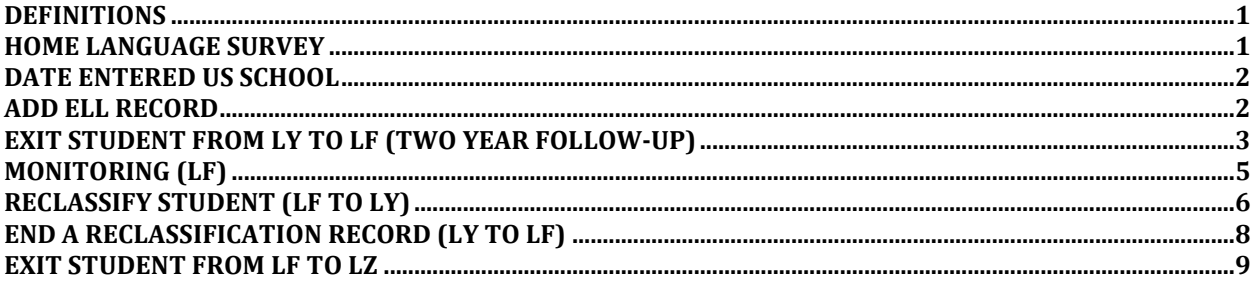

### *DEFINITIONS*

<span id="page-0-0"></span>LP The student is in the 3<sup>rd</sup>-12<sup>th</sup> grade, tested fully English proficient on an Aural/Oral Test and is Limited English Proficient pending the Reading and Writing assessment or the student is in K-12<sup>th</sup> grade, answered "yes" on at least one of the Home Language Survey questions and is pending aural/oral assessment. Please note that a student for whom the only affirmative response to the survey is "Is a language other than English spoken in the home?" does not need to be placed as an "LP" in the ELL program pending assessment.

*Reference FL Statute:* 6A-6.0902 [Requirements for Identification, Eligibility, and Programmatic Assessments of English Language](https://www.flrules.org/gateway/ruleno.asp?id=6A-6.0902)  **[Learners](https://www.flrules.org/gateway/ruleno.asp?id=6A-6.0902)** 

- **LY** The student is classified as limited English proficient and is enrolled in a program or receiving services that are specifically designed to meet the instructional needs of ELL students, regardless of instructional model/approach.
- **LF** The student is being followed up for a two-year period after having exited from the ELL program.
- **LZ** The student is one for whom a two-year follow-up period has been completed after the student has exited the ELL program. This code also applies to John M. McKay Scholarship students who were formerly in an English Language Learners program.

#### *HOME LANGUAGE SURVEY*

<span id="page-0-1"></span>Location: **Students > General > Profile**

**Survey Lang Date** = Original Home Language Survey completion date. **Lang. Questions** = Determined by answers to the Home Language Survey.

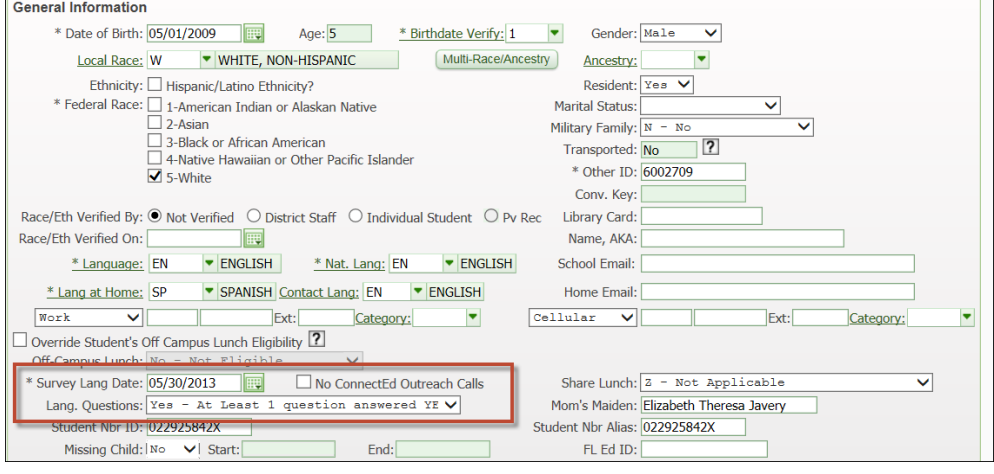

## *DATE ENTERED US SCHOOL*

<span id="page-1-0"></span>Location: **Students > Special Prgms > ELL**

**Date Entered US School** = Date student first entered a US school.

(*This is the first day the student attended school. For example, if the student registered during the summer and completed the Home Language Survey before the first day of school, that would NOT be the 'Date Entered US School', because school is not in session at that time. In this case, the 'Date Entered US School' should be the first day of school for the coming year*.)

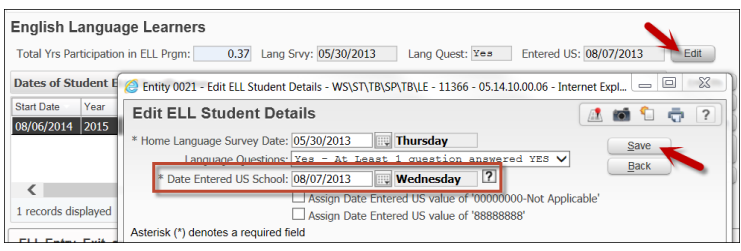

## *ADD ELL RECORD*

<span id="page-1-1"></span>Location: **Students > Special Prgms > ELL**

**Start Date** = Date student entered ELL program (can use first day of school year).

**Start School Year** = (defaults)

**Referral Date** = Same as Home Language Survey date ('Survey Lang Date').

**Classification Date** = Eligible date; cannot be earlier than Home Language Survey date.

**Student Plan Date** = Date of most recent development or review of ELL plan this must be updated each year before October 1.

**Program Participation** = **E**

**PK-12** = **LY** or **LP** (if pending assessment)

**Fund Source** = **E** (Title III Part A)

**Basis of Entry** = Enter code indicated on ELL plan.

**T** = LP Student (Temporary Placement Based on Pending Assessment)

**A** = Aural/Oral (W-APT or WIDA Screener)

**L** = Committee

*Note: When entering KG data during the first half of the year, select 'ZZ' on Reading and Writing fields. Only Speaking and Listening are administered to KG students during the first half of KG.* 

**Test Score** = **WID** Score Scale will range from 1.0-6.0 & **WPT** Scale Score will range from: 0-30 Listening & Speaking 0-15 Reading 0-18 Writing.

✓ **Test with Multiple Scores** to enter separate test scores.

Click **Save**.

*Note: Regardless of whether the student meets exit criteria, testing data from ACCESS for ELLs 2.0 must be entered annually. To enter data for a student who is not exiting, select Entry/Exit/Other = Other.* 

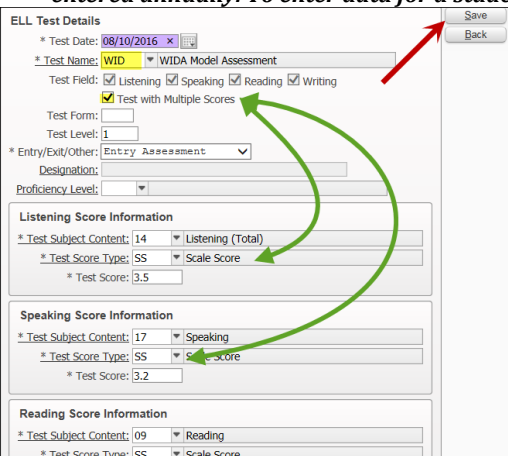

## *EXIT STUDENT FROM LY TO LF (TWO YEAR FOLLOW-UP)*

<span id="page-2-0"></span>*Note: Exits normally occur at the beginning or the end of the school year. A student can only be exited from LY mid-year by ELL Committee, not by using assessment data.*

*\*\*Student schedules must be updated to remove ELL courses. Students identified as LF are no longer eligible for ELL funding.* 

Select the LY record and click **Status Change.**

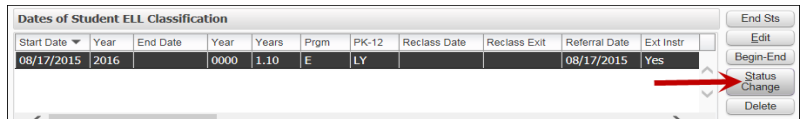

**End Date** = Enter correct date (defaults to current date). **Basis of Exit 1**: **Gr KG - 02** = H **/ Gr 03 - 09** = I / **Gr 10 - 12** = J

```
Basis of Exit 2 = Z (* Mid-year exits = L)
```
*\*\*For mid-year exits, the Basis of Exit must be 'L - English Language Learners (ELL) Committee' and must it must be verified with the Assistant Principal that Exit by ELL Committee has been approved by District ELL Program Specialist.* 

Click **Save.**

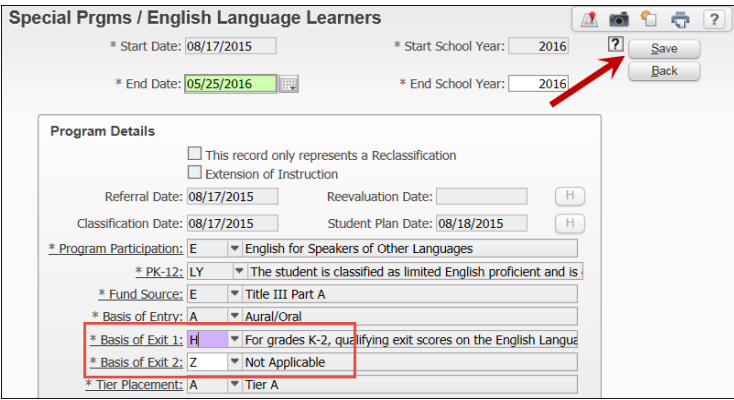

*\*\*Second window displays.* **Start Date** = Defaults to LY End Date (no update required) **Program Participation** = **Z PK-12** = **LF**

**Fund Source =** Fund Source must be changed to Z. (LF's cannot claim weighted funding.) Click **Save.**

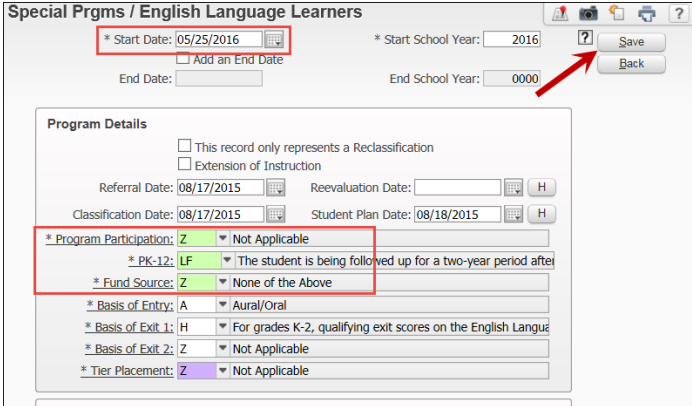

### **LF Start Date** should be the same as **LY End Date**.

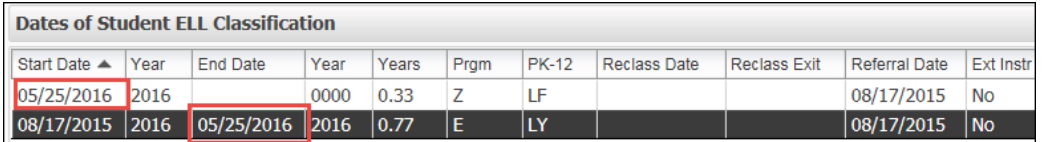

Go to **ELL Entry, Exit, and Other Testing Information** and click **Add Score**.

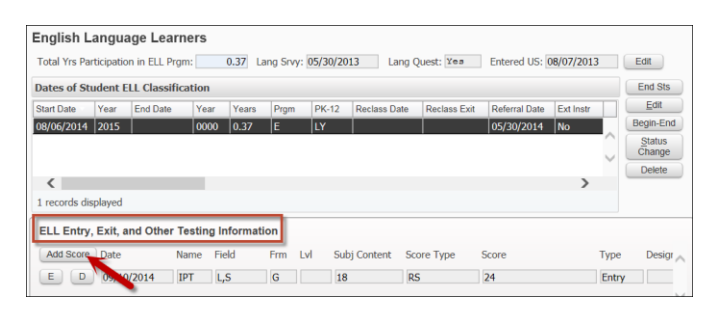

**Test Date** = Date test was taken.

**Test Name** = Select appropriate test.

*AFE: WIDA ACCESS for ELL's 2.0 (used for English Language Learners: Grades 1-12 ACCESS for ELL's 2.0) AAE: WIDA Alternate ACCESS for ELL's (used for English Language Learners: Grades 1-12 students with Disabilities & on Access Points) Alternate ACCESS for ELL's.*

**Test Field** = =Check Test with Multiple Scores so that following data fields can be completed

**Test Form** = Enter Tier A, B, or C.

**Test Level** = Grade Level.

**Entry/Exit/Other** = Exit Assessment

**Designation:** Not Applicable

**Proficiency Level:** Not Applicable.

**Test Subject Content** = Select appropriate code. *(Listening = 14; Speaking = 17; Reading = 10; Writing = 36)* **Test Score Type** = **SS** (Scale Score)

**Test Score** = Exit Test Score Scale (ranges from 1.0 - 6.0)

✓ **Test with Multiple Scores** to enter separate test scores.

Click **Save**.

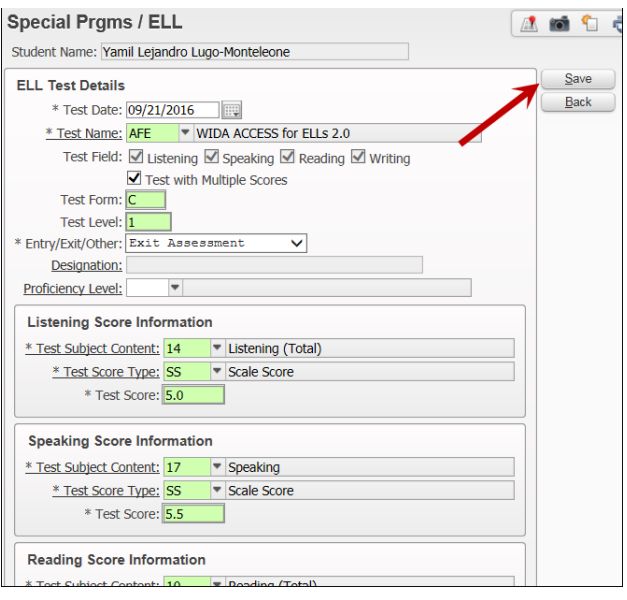

## *MONITORING (LF)*

<span id="page-4-0"></span>Select the **LF** record and click **Edit**.

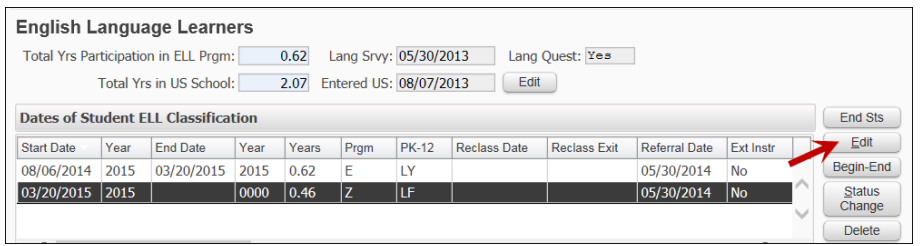

Enter **Monitoring Dates** accordingly and **Save**.

**First Report Card First Semiannual Review =** Q2/Semester 1 Report Card **Second Semiannual Review =** Q4/Semester 2 Report Card **End of Second Year**

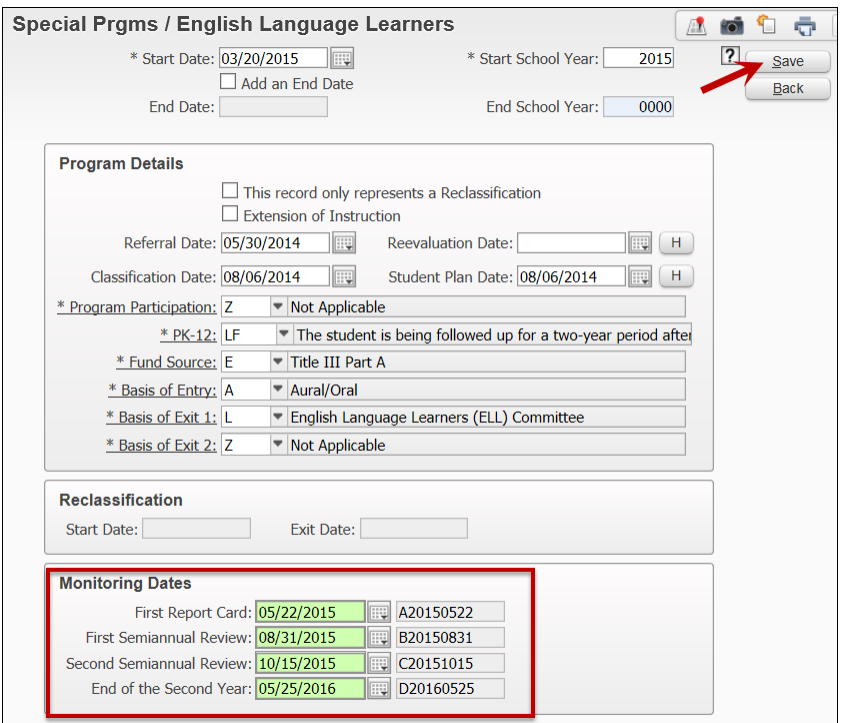

## *RECLASSIFY STUDENT (LF TO LY)*

### **IMPORTANT**

- Students cannot be reclassified until all four monitors have been completed.
- Students must be reclassified within the two-year monitoring period with proper reclassification testing.
- **•** District ELL Program Specialist must be contacted for approval prior to reclassifying a student.

### Select the **LF** record and click **Status Change**.

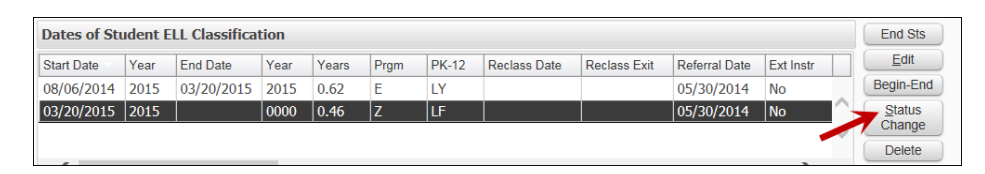

### Enter **End Date** (defaults to current date) and click **Save**.

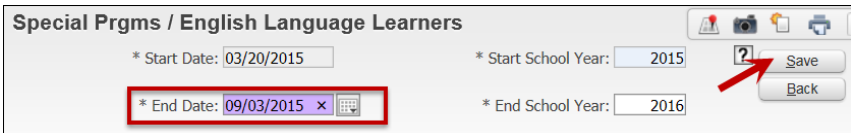

*\*\*Second window displays.*

```
Start Date = Defaults to LF End Date (do not change).
✓ 'This record only represents a Reclassification'
Student Plan Date = Start Date
Program Participation = E
PK-12 = LY
Fund Source = E or Z (depending on total years student received services)
Basis of Entry = L
Basis of Exit 1/Basis of Exit 2 = Z
Click Save.
```
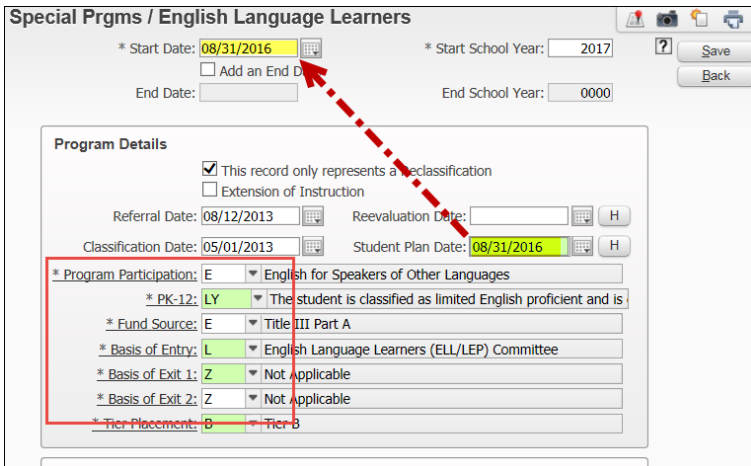

<span id="page-5-0"></span>*espa*

There will now be **2 LY** records and **1 LF** record displayed.

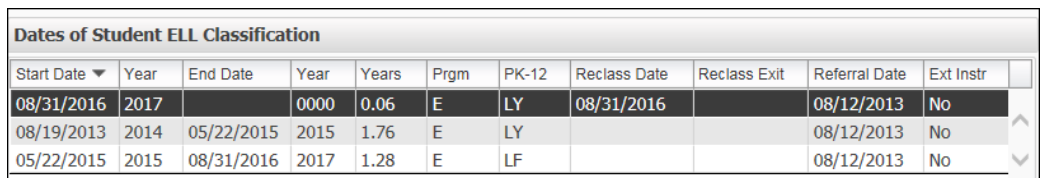

## Go to **ELL Entry, Exit, and Other Testing Information** and click **Add Score**.

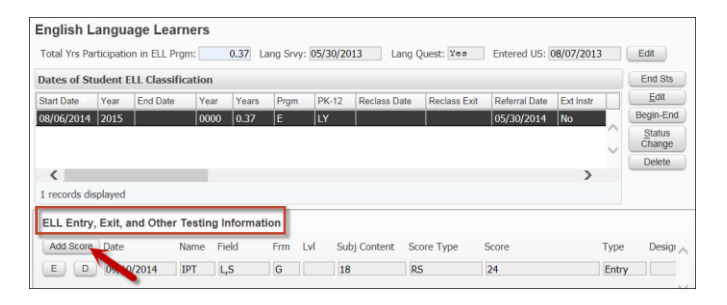

**Test Date** = Date test was taken.

**Test Name** = **WPT** (W-APT for *KG* Placement)

 **WID** (WIDA Model Assessment for *Grades 1-12*; select WID if from another district) **Test Field** = Check Test with Multiple Scores so that following data fields can be completed.

**Test Form** = If **WPT**, leave blank; if **WID**, input A or B.

**Test Level** = Input grade level.

**Entry/Exit/Other** = **Entry Assessment**

**Designation:** Leave blank (does not apply to new screeners **WPT** or **WID**).

**Proficiency Level:** Leave blank (does not apply to new screeners **WPT** or **WID**).

**Test Subject Content**: Select appropriate code. *(Listening = 14; Speaking = 17; Reading = 10; Writing = 36)* **Test Score Type** = **SS** (Scale Score)

*Note: When entering KG data during the first half of the year, select "ZZ" on Reading and Writing fields. Only Speaking and Listening are administered to KG students during the first half of KG.* 

**Test Score** = **WID** Score Scale ranges from 1.0 - 6.0

 **WPT** Scale Score ranges from 0 - 30 *(Listening/Speaking = 0- 5; Reading/Writing = 0-18)* ✓ **Test with Multiple Scores** to enter separate test scores.

Click **Save**.

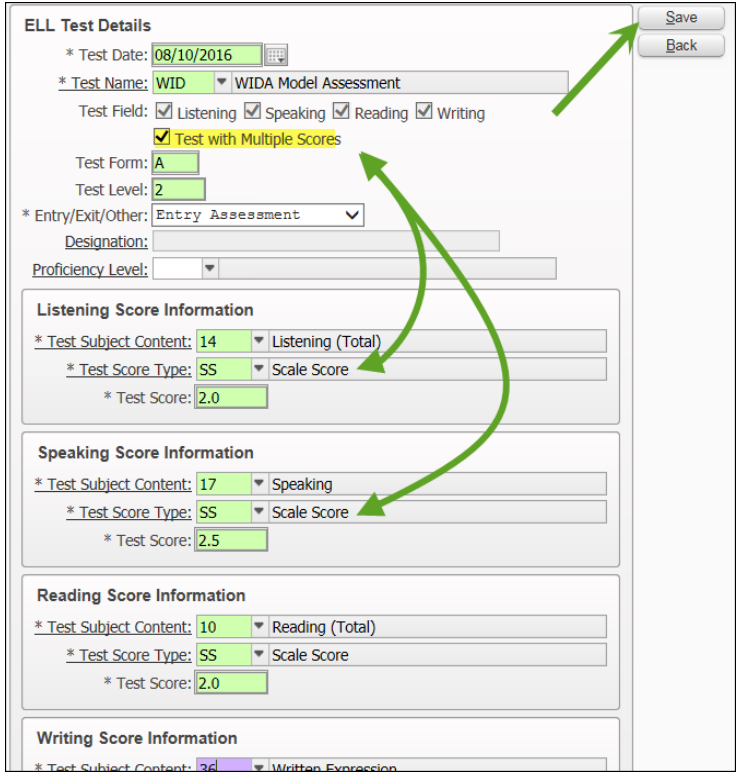

## *END A RECLASSIFICATION RECORD (LY TO LF)*

## <span id="page-7-0"></span>Select **Reclassification LY** record and click **End Status**.

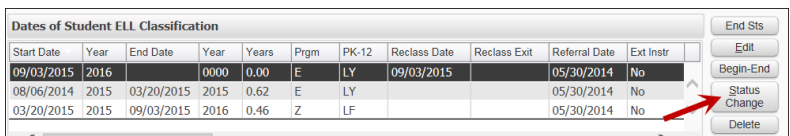

**End Date** = Enter correct date (defaults to current date). **Basis of Exit 1** = **L** (ELL Committee) Click **Save**.

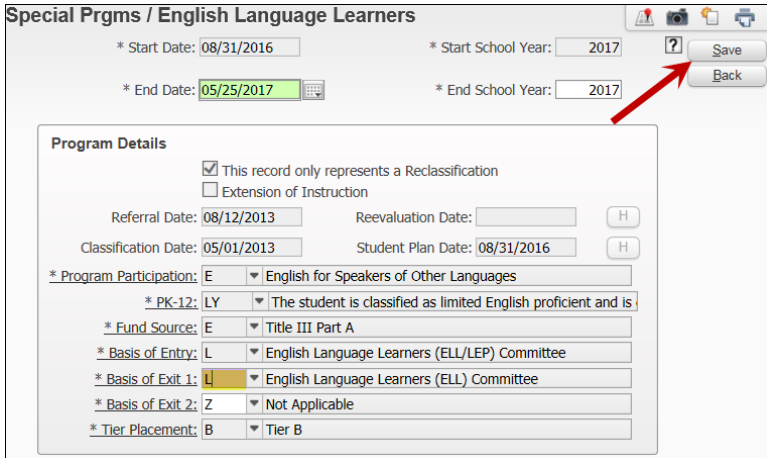

#### *\*\*Second window displays (proceed to next page.)* **Uncheck:** 'This record only represents a Reclassification'. **Extension of Instruction: ✓** if student has been ELL more than 3 years. **Reevaluation Date:** Enter if student has been ELL more than 3 years. **Program Participation** = Z **PK 12** = LF **Fund Source** = Z Click **Save**.

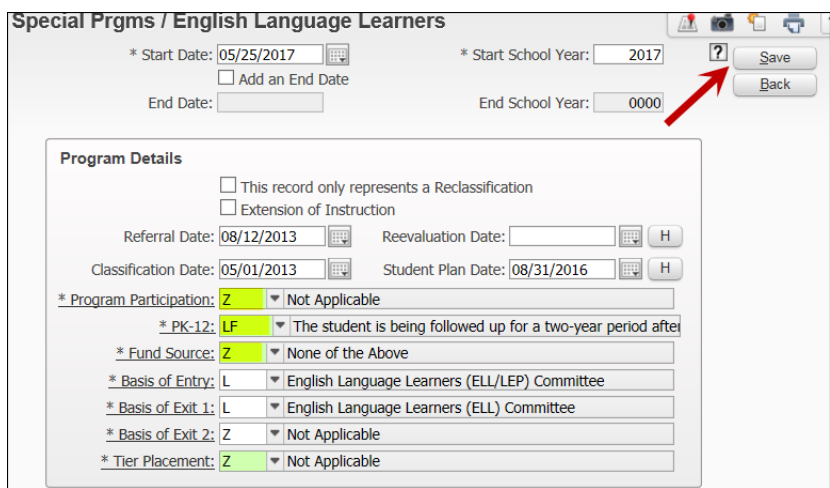

## There will now be **2 LY** and **2 LF** records displayed.

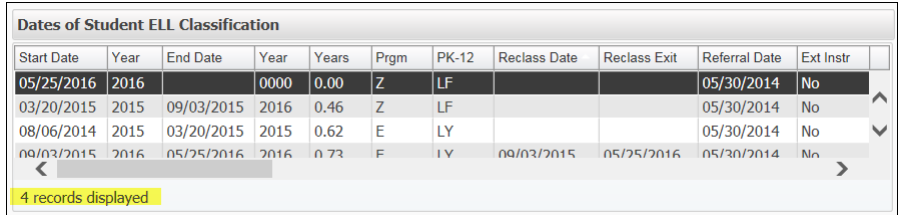

#### *Important:*

Students are monitored for two (2) years before completely exiting ELL. Refer to *MONITORING (LF)* on page 6.

*\*\*Student schedules must be updated to remove ELL courses. Students identified as LF are no longer eligible for ELL funding.* 

## *EXIT STUDENT FROM LF TO LZ*

## <span id="page-8-0"></span>Select the current LF record and click **Status Change**.

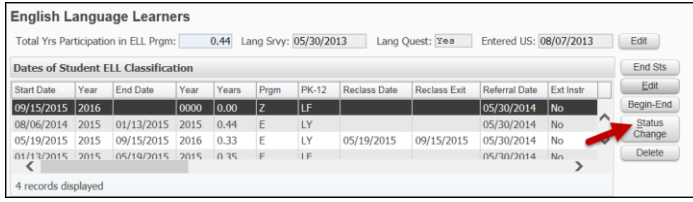

**End Date** = Enter correct date (defaults to current date).

**Monitoring Dates:** Verify all four monitors have been completed. Click **Save**.

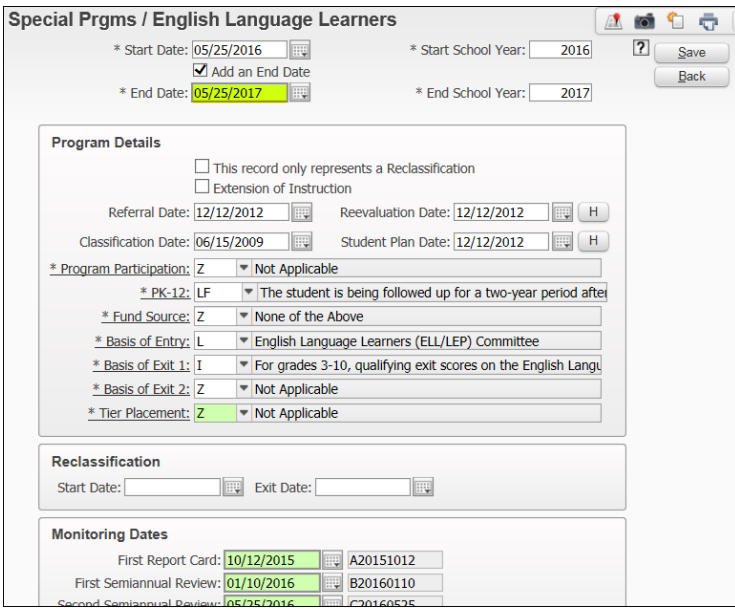

#### *\*\*Second window displays.* ✓ **Add an End Date End Date:** Enter *the day after* the LZ record Start Date. **PK-12** = LZ Click **Save**.

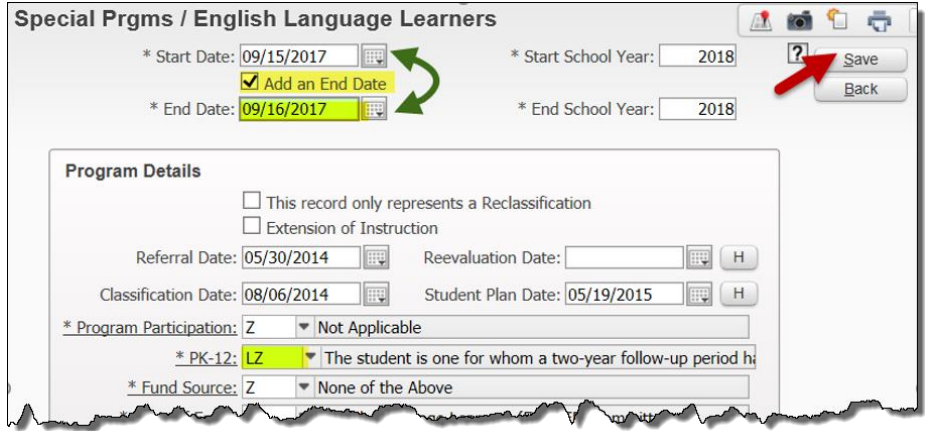

**Verify** that the **L** Student Indicator is no longer displayed.